- https://navody.asuch.cas.cz/

## **Nastavení serveru Exchange pro OS Android**

Protokol Exchange:

- Doména\uživatelské jméno: asuch\ústavní\_jméno
- Heslo: ústavní heslo
- Mail Server: exchange2010.asuch.cas.cz
- Zaškrtnout: Potvrdit zabezpečené připojení (SSL)
- Nezaškrtávat: Použít klientský certifikát
- Akceptovat všechny SSL certifikáty

Protokol IMAP:

- · Uživatelské jméno: ústavní jméno
- Heslo: ústavní heslo
- Server IMAP: exchange2010.asuch.cas.cz
- Typ zabezpečení: SSL (akceptuje všechny certifikáty)
- Port: 993
- Předpona cesty k IMAP: nevyplňovat
- Server SMTP: exchange2010.asuch.cas.cz
- Typ zabezpečení: TLS (akceptuje všechny certifikáty)
- Port: 587
- Vyžaduje přihlášení: ano
- · Uživatelské jméno: ústavní jméno
- Heslo: ústavní heslo

From: <https://navody.asuch.cas.cz/> -

Permanent link: **[https://navody.asuch.cas.cz/doku.php/konfigurace\\_posty\\_pro\\_os\\_android?rev=1371115786](https://navody.asuch.cas.cz/doku.php/konfigurace_posty_pro_os_android?rev=1371115786)**

Last update: **2013/06/13 09:29**

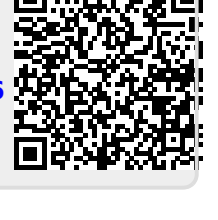